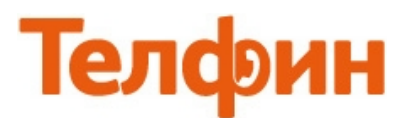

## Настройка приложения Bria на Android

## Запустите программу, нажмите кнопку **«Больше»**, нажмите кнопку **«Добавить Акк»**, нажмите кнопку **«SIP Generic»** (рис.1)

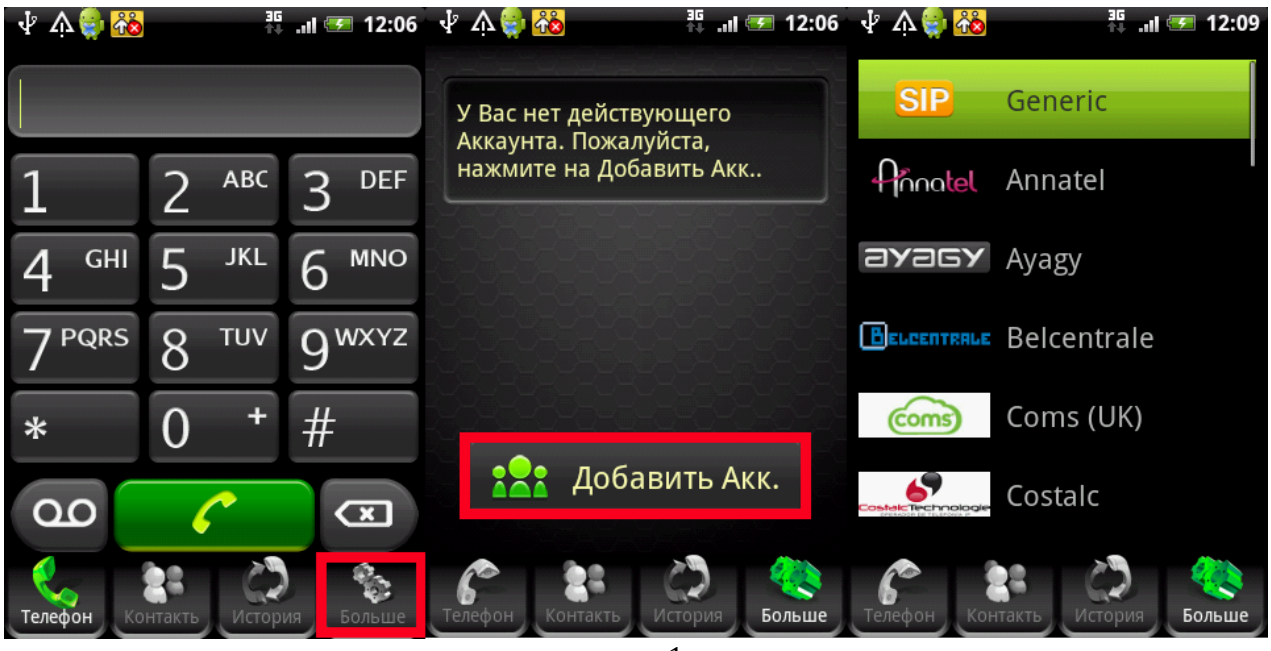

рис.1

В открывшихся настройках заполните поля ввода согласно рисункам 2 и 3.

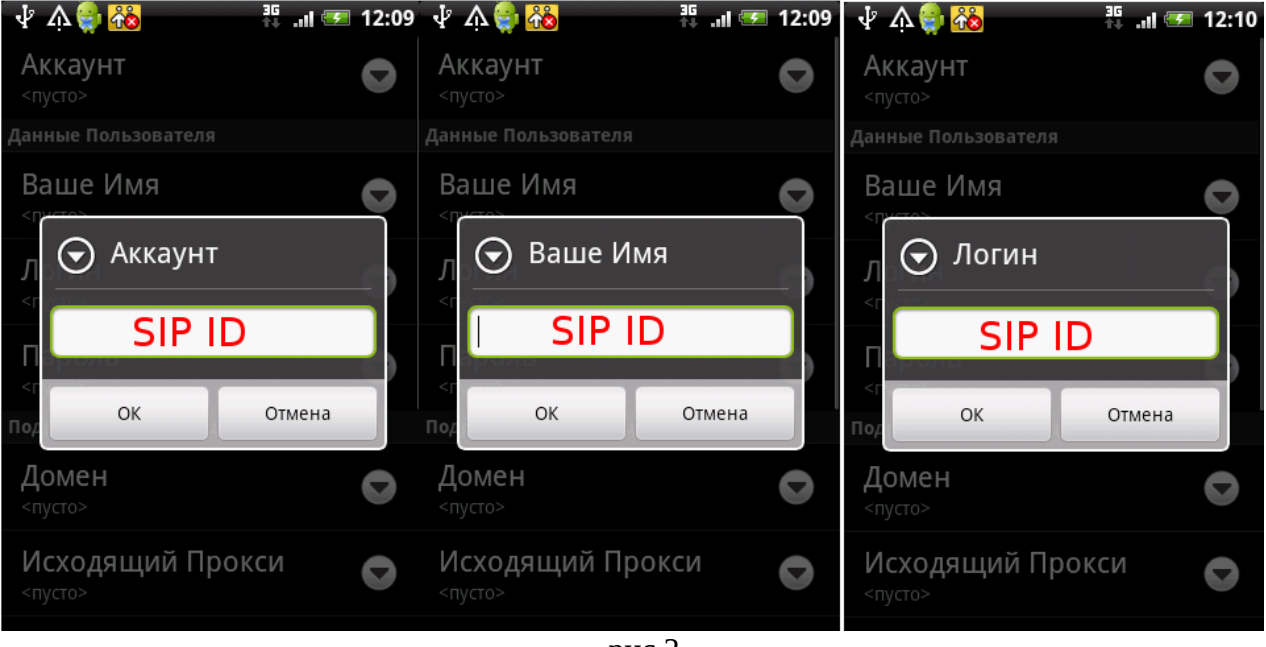

рис.2

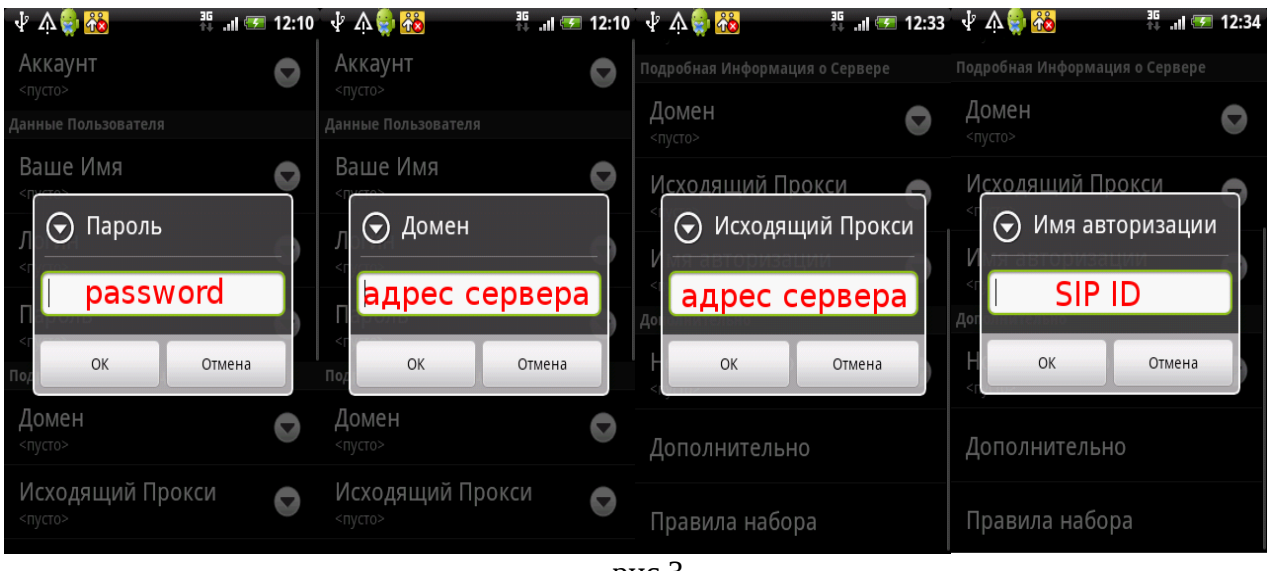

рис.3

## **При настройке программы на обычную линию сети Телфин:**

**«Аккаунт»** - Telphin

**«Ваше имя»** - любое имя латиницей

**«Логин» и «Имя авторизации»**(при наличии) - номер линии, вида «000ххххх» / «SIP ID»

**«Домен» и «Исходящий Прокси»**(при наличии) - voice.telphin.com:5068

**«Пароль»** - пароль устройства.

**При настройке программы на добавочный номер виртуальной АТС Телфин.**Офис:

**«Аккаунт»** - Telphin

**«Ваше имя»** - любое имя латиницей

**«Логин» и «Имя авторизации»**(при наличии) - SIP ID добавочного, вида «xxxx\*номер\_добавочного»

**«Домен» и «Исходящий Прокси»**(при наличии) - адрес вашего Телфин.Офиса, указанный в высланном вам на эл.почту файле PDF с данными по АТС.

**«Пароль»** - пароль добавочного виртуальной АТС Телфин.Офис.

В данной программе функция использования 3G интернета по умолчанию отключена. Для включения перейдите в главное меню, нажмите кнопку **«Больше» > «Настройки» > «Пользовательские»**, в меню **«Использовать сеть 3G»** поставьте галочку и нажмите кнопку **«Назад»** (рис.4).

После этой операции, у вас появится окно с сообщением, что программе нужен перезапуск. Для этого нажмите на кнопку **«Да»**.

| $\downarrow$ $\Lambda$ $\uparrow$ | <b>■ III 12:40 → △ 173</b>    | $\frac{35}{10}$ at $\frac{35}{10}$ 12:41 $\sqrt{2}$ $\Lambda$ $\frac{35}{10}$ |                                                    |                      | #   ■ 12:41 ↓ △ ↓ <mark>秒</mark>                                                                                                    | $H_{\text{out}} = 12:49$ |  |
|-----------------------------------|-------------------------------|-------------------------------------------------------------------------------|----------------------------------------------------|----------------------|----------------------------------------------------------------------------------------------------|--------------------------|--|
|                                   | <b>PR</b> AKKAYHT             | Пользовательские                                                              | Пользовательские<br><b>Voip через Сотовую сеть</b> |                      | <b>ВАЗ</b> Аккаунт                                                                                                    |                          |  |
|                                   | Настройки                     | Расширенные                                                                   | Использовать сеть 3G                               |                      | နိဖိ<br>Применить изменения                                                                                                    |                          |  |
|                                   |                               |                                                                               | Входящий Звонок                                    |                      | Изменения не были<br>применены. Примените<br>Изменения сейчас или<br>перезапустите приложение,<br>чтобы изменения вступили в<br>силу |                          |  |
|                                   | Помощь                        | Ведение Log-файла                                                             | Проигрывать Рингтон                                | $\blacktriangledown$ |                                                                                                    |                          |  |
|                                   | O Bria                        |                                                                               | Вибрация                                           | $\blacktriangledown$ |                                                                                                    |                          |  |
| g                                 | Премиум Функции               |                                                                               | Выбор Рингтона                                     | $\bullet$            | Вы хотите Применить<br>Изменения сейчас?                                                                                             |                          |  |
|                                   |                               |                                                                               | Дополнительно                                      |                      |                                                                                                    |                          |  |
|                                   |                               |                                                                               |                                                    |                      | Да                                                                                                    | Нет                      |  |
|                                   |                               |                                                                               | Перехват набораномер<br>Выкл                       |                      |                                                                                                    |                          |  |
|                                   | История<br>Больше<br>Контакть |                                                                               |                                                    |                      |                                                                                                    | Больше                   |  |

рис.4

**Настройка закончена.**